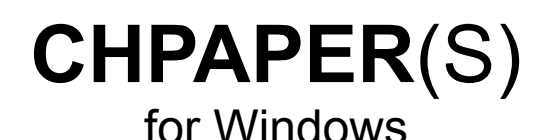

### **Version 7.0 English/German**

### ©**T. Stoll**

### CIS: [100013,1525]

### **Windows Utility to replace the desktop wallpaper with given Files Extension for Filemanager ScreenSaver**

#### **These Files are CHPaper(s)**

- CHPAPER.WRI
- CHPAPER.INI SAMPLE ini
- 
- 
- 
- 
- CHPTEXT.DLL DLL with textresources
- 

- CHPAPER.EXE executable windows program for windows 3.1 - CHPAPERS.EXE executable windows program for windows 3.1 - CHPEXT.DLL extension for FileManager for windows 3.1 CHPSCR.SCR SCR ScreenSaver for windows 3.1 CHPHLP.HLP Windows Helpfile

#### **The following Packets are available on CompuServe:**

CHPEXF.zip chpaper.exe CHPEXS.zip chpapers.exe CHPEXT.zip chpext.dll CHPTEXT.zip chptext.dll CHPSCR.zip chpscr.scr CHPHLP.zip chphlp.hlp

CHPAPE.zip chpaper.wri, chpaper.ini, chpaper.exe, chpapers.exe, chpext.dll, chpscr.scr, chphlp.hlp CHPDOC.zip chpaper.wri, chpaper.ini

# **Changes**

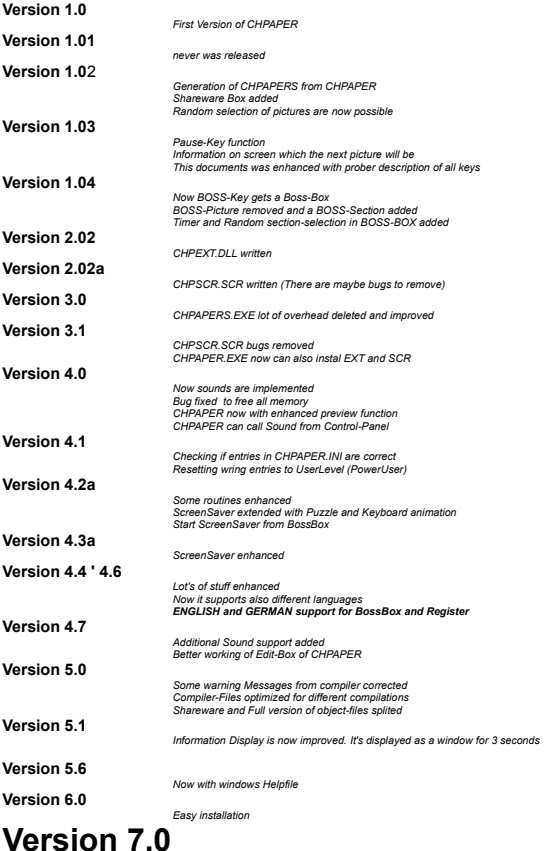

*Shareware Protection added*

## **How to Install CHPAPER**

**Copy CHPAPER to your local Harddisk or to a serverdisk**

*add at WIN.INI at RUN Line* **Examples:** RUN=CHPAPER.exe (if its in a path directory) or RUN=S:\WA\TOOLS\CHPAPER.exe (if its not in a path directory) or

add it to the StartUp Group of Programm Manager with option TI.

# **How to Install CHPEXT**

### **Copy CHPEXT to your local Harddisk or to a serverdisk**

*add at WINFILE.INI the following line*

[AddOns] CHPEXT=C:\Windows\ADDONS\chpext.dll (Modify the path to your needs)

# **How to Install CHPSCR**

### **Copy CHPSCR to your local Harddisk or to a serverdisk**

*It must be in the same directory as the other screensavers. Look for the file CONTROL.EXE. Before you can use CHPSCR, you have to install CHPAPER with all sections*

**NOTE:** If you use Puzzle for CHPSCR, then you should only take picture which have the same size as your display. If you use WindowMove take pictures which aren't so big as the screen is.

# **What can you do with CHPAPER**

### **1. Replace the desktop Wallpaper:**

### **Parameters:**

None Replace desktop wallpaper with next picture

TI Timer show every TIME Second a new paper ED Edit the entries of CHPAPER

(Note the option must be written in CAPITAL LETTERS)

#### **Samples of calls**

CHPAPER CHPAPER TI CHPAPER ED

### **2. BOSSKEY:**

IF YOU are in an office and can't have sexy picture at desktop, but you like them:

- 1. If you have it installed at the run or load line (or perhaps in the StartUp Group of Program-Manager) press ScrollLock befor you start windows to get the BossPicture.<br>2. If you have it startet using the TI function press ScrollLock to get the BossPicture.
	- If you have it startet using the TI function press ScrollLock to get the BossPicture. Release the ScrollLock key to get the next Picture.

### **3. Change picture to next one:**

Press ScrollLock to get the BossPicture.

### **4. FINISH:**

- 1. Press ScrollLock to get the BossPicture.
- 2. Press QUIT-BUTTON.

## **Explanation of CHPaper.ini**

-------- start of CHPAPER.INI ----------------[CHPEXT] **Section** for CHPEXT only TIMER=10 How many pictures are to be processed [CHPAPER] SectionName PowerUser=0 **Default is 0 and no Entrie in INI** (read next Chapter for mor details) MAZE\_TIMER\_MILL=5 Default is 200 MillSecs (Puzzle-Timer to move point) Language=0 **Default is 0** (0 English 100 German) ENTRY=10 How many pictures are to be processed ENTRYAKT=4 next picture to show SECTION ACT=3 Actual Section SECTION\_NTRY=11 SECTION ENTRY=11 S0=CHPAPER Section Name S1=4VGA S2=8VGA S3=GVGA S4=XVGA S5=ASTRO S6=AUTO S7=CARTOON S8=GRAPHIC S9=MENSCHEN S10=NATUR TIMER=12 multiplicatior for next picture at option TI TIMER\*TIMER\_NORMAL\_IN\_MILLSEC TIMER\_NORMAL\_IN\_MILLSEC=5000 Timer in milliseconds (maximum is 60000, minimum not less than 500)<br>TIMER\_BOSS\_IN\_MILLSEC=1050 Time to look for bosskey (maximum is 60000, minimum not less than 500) CHPSCR\_TIMER=2 Every 60 seconds will the ScreenSaver change to the next picture<br>CHPEXT\_TIMER=30000 Every 30 Seconds will the next picture be displayed<br>INFORM\_TICKS=8 Time to show the info bottom left Every 30 Seconds will the next picture be displayed Time to show the info bottom left INFORM=1 Show information on bottom left of screen SOUND=1 Beep on Bosskey and pause RANDOM=0 Enable Random selection FULLSCREEN=0 Enable replace if active window is Fullscreen BOSS=R:\DEV\!SAMPL\BILDER\STPETER\13640\_4.bmp picture to show as BOSS Directory=C:\W\BMP last directory of seletion F0=C:\W\BMP\babe03.bmp picture 1 to show FK0=C C means only CENTER the picture once F1=C:\W\BMP\body.bmp picture 2 to show FK1=K **K** means put the picture as many as possible on the screen F2=C:\W\BMP\hotrod.bmp FK2=C F3=C:\W\BMP\ntreal.bmp  $FK3=$ C F4=C:\W\BMP\paulina2.bmp FK4=C F5=C:\W\BMP\babe03\_l.bmp FK5=K F6=C:\W\BMP\snap7.bmp FK6=C F7=C:\W\BMP\si7.bmp  $FK7=$ C F8=C:\W\BMP\snap6.bmp FK8=C F9=C:\W\BMP\babe03\_k.bmp FK9=K F10=W:\arkaden.bmp  $FK10=C$ ----------- end of CHPAPER.INI ----------------------**defaults:** TIMER\_NORMAL\_IN\_MILLSEC=5000 TIMER\_BOSS\_IN\_MILLSEC=1050 INFORM\_TICKS=5 Directory=C:\WINDOWS **TIP's** If you like to change the paper only all minutes set **TIMER\_NORMAL\_IN\_MILLSEC to 60000** and **TIMER to the minutes you like** 1 for 1 minute 2 for 2 minutes etc... (The programm use then very very few time to change the paper. As bigger the TIMER\_NORMAL\_IN\_MILLSEC is as slower will the machine be). **Remark** CHPAPER ©T. Stoll **Page 5** 

#### CHPAPER Version 7.0 ©T. Stoll **Page 6** 6

Don't edit anything in CHPaper.ini except the TIMER\_NORMAL\_IN\_MILLSEC and TIMER\_BOSS\_IN\_MILLSEC all other options may be modified with **CHPAPER.EXE ED**

### Explanation of CHPaper.ini **PowerUser**

 // CHECK for TimerSettings in CHPAPER.ini switch (PowerUser) { case 0: **PowerUser Level 0** MinTIMER= 240;<br>MaxTIMER= 2960; MaxTIMER= 960;<br>MinTIMER\_NORMAL\_IN\_MILLSEC= 30000; MINTIMER\_NORMAL\_IN\_MILLSEC= 30000;<br>MaxTIMER\_NORMAL\_IN\_MILLSEC= 55000; MaxTIMER\_NORMAL\_IN\_MILLSEC= MinTIMER\_BOSS\_IN\_MILLSEC= 1050; MaxTIMER\_BOSS\_IN\_MILLSEC= 10000; MinCHPEXT\_TIMER= 30000; MaxCHPEXT\_TIMER= 55000; MinCHPSCR\_TIMER= 32; MaxCHPSCR\_TIMER= 30000; break; case 1: **PowerUser Level 1** MinTIMER= 180;<br>MaxTIMER= 1200; MaxTIMER= 1200; MinTIMER\_NORMAL\_IN\_MILLSEC= 30000; MaxTIMER\_NORMAL\_IN\_MILLSEC= 55000; MINTIMER\_BOSS\_IN\_MILLSEC= 1050;<br>MaxTIMER\_BOSS\_IN\_MILLSEC= 12000: MaxTIMER\_BOSS\_IN\_MILLSEC= 12000; MinCHPEXT\_TIMER= 30000; MaxCHPEXT\_TIMER= 55000; MinCHPSCR\_TIMER= 32; MaxCHPSCR\_TIMER= 30000; break;<br>case 2: MinTIMER= 160;<br>MaxTIMER= 1600; MaxTIMER= 1600;<br>MinTIMER NORMAL IN MILLSEC= 30000: MinTIMER\_NORMAL\_IN\_MILLSEC= 30000; MaxTIMER\_NORMAL\_IN\_MILLSEC= 55000; MINTIMER\_BOSS\_IN\_MILLSEC= 1050;<br>MaxTIMER\_BOSS\_IN\_MILLSEC= 14000; MaxTIMER\_BOSS\_IN\_MILLSEC= 14000;<br>MinCHPEXT\_TIMER= 15000; MinCHPEXT\_TIMER= MaxCHPEXT\_TIMER= 55000; MinCHPSCR\_TIMER= 32; MaxCHPSCR\_TIMER= 30000; break;<br>case 3:  $MinTIMER =$ MaxTIMER= 1800;<br>MinTIMER NORMAL IN MILLSEC= 30000; MINTIMER\_NORMAL\_IN\_MILLSEC= 30000;<br>MaxTIMER\_NORMAL\_IN\_MILLSEC= 35000: MaxTIMER\_NORMAL\_IN\_MILLSEC= 55000; MINTIMER\_BOSS\_IN\_MILLSEC= 1050;<br>MaxTIMER\_BOSS\_IN\_MILLSEC= 10000; MaxTIMER\_BOSS\_IN\_MILLSEC= 16000;<br>MinCHPEXT\_TIMER= 16000; MinCHPEXT\_TIMER= 25000;<br>MaxCHPEXT\_TIMER= 25000; MaxCHPEXT\_TIMER= 55000; MinCHPSCR\_TIMER= 32; MaxCHPSCR\_TIMER= 30000; break; case 4: **PowerUser Level 4** MinTIMER= 120;<br>MaxTIMER= 12000; MaxTIMER= 2000;<br>MinTIMER NORMAL IN MILLSEC= 30000; MINTIMER\_NORMAL\_IN\_MILLSEC= 30000;<br>MaxTIMER\_NORMAL\_IN\_MILLSEC= 55000;  $MaxTIMER$  NORMAL IN MILLSEC= MinTIMER\_BOSS\_IN\_MILLSEC= 1050; MaxTIMER\_BOSS\_IN\_MILLSEC= 18000;<br>MinCHPEXT\_TIMER= 18000; MinCHPEXT\_TIMER= 25000; MaxCHPEXT\_TIMER= 55000; MinCHPSCR\_TIMER= 32; MaxCHPSCR TIMER= 30000; break; case 5: **PowerUser Level 5** MinTIMER= 100;<br>MaxTIMER= 1000; MaxTIMER= 3000;<br>MinTIMER NORMAL IN MILLSEC= 30000; MINTIMER\_NORMAL\_IN\_MILLSEC= 30000;<br>MaxTIMER\_NORMAL\_IN\_MILLSEC= 35000; MaxTIMER\_NORMAL\_IN\_MILLSEC= 55000<br>MinTIMER\_BOSS\_IN\_MILLSEC= 1050; MinTIMER\_BOSS\_IN\_MILLSEC= 1050; MaxTIMER\_BOSS\_IN\_MILLSEC= 30000; MinCHPEXT\_TIMER= 25000; MaxCHPEXT\_TIMER= 55000; CHPAPER ©T. Stoll **Page 7** 2014 12:30 2014 12:30 2014 12:30 2014 12:30 2014 12:30 2014 12:30 2014 12:30 2014 12:30 2014 12:30 2014 12:30 2014 12:30 2014 12:30 2014 12:30 2014 12:30 2014 12:30 2014 12:30 2014 12:30 2014 12:

**PowerUser Level 2 PowerUser Level 3**<br>140;

CHPAPER Version 7.0 ©T. Stoll **Page 8** MinCHPSCR\_TIMER= 16;<br>
MaxCHPSCR\_TIMER= 16;<br>
30000: MaxCHPSCR\_TIMER= break;<br>case 6: **PowerUser Level 6**<br>80: MinTIMER= 80;<br>MaxTIMER= 1000;<br>4000;  $MaxTIMER =$ MINTIMER\_NORMAL\_IN\_MILLSEC= 30000;<br>MaxTIMER\_NORMAL\_IN\_MILLSEC= 35000; MaxTIMER\_NORMAL\_IN\_MILLSEC= 55000<br>MInTIMER\_BOSS\_IN\_MILLSEC= 1050: MINTIMER\_BOSS\_IN\_MILLSEC= 1050;<br>MaxTIMER\_BOSS\_IN\_MILLSEC= 10000; MaxTIMER\_BOSS\_IN\_MILLSEC= 40000;<br>MinCHPEXT\_TIMER= 25000; MinCHPEXT\_TIMER= 25000; MaxCHPEXT\_TIMER= 55000; MinCHPSCR\_TIMER= 8; MaxCHPSCR\_TIMER= 30000; break; case 7: **PowerUser Level 7**<br>MinTIMER= **PowerUser Level 7** MinTIMER= 60;<br>MaxTIMER= 6000; MaxTIMER= 8000;<br>MinTIMER NORMAL IN MILLSEC= 25000; MinTIMER\_NORMAL\_IN\_MILLSEC= 25000; MaxTIMER\_NORMAL\_IN\_MILLSEC= 55000; MINTIMER\_BOSS\_IN\_MILLSEC= 850;<br>MaxTIMER\_BOSS\_IN\_MILLSEC= 45000: MaxTIMER\_BOSS\_IN\_MILLSEC= 45000;<br>MinCHPEXT\_TIMER= 20000;  $MinCHPEX\overline{T}$  TIMER= 20000;<br>
MaxCHPEXT TIMER= 20000; MaxCHPEXT\_TIMER= 55000; MinCHPSCR\_TIMER= 4; MaxCHPSCR\_TIMER= 30000; break;<br>case 8: **PowerUser Level 8** MinTIMER= 1;<br>MaxTIMER= 10000; MaxTIMER= 10000;<br>MinTIMER NORMAL IN MILLSEC= 10000: MinTIMER\_NORMAL\_IN\_MILLSEC= 10000; MaxTIMER\_NORMAL\_IN\_MILLSEC= 55000; MinTIMER\_BOSS\_IN\_MILLSEC= 650; MaxTIMER\_BOSS\_IN\_MILLSEC= 45000; MinCHPEXT\_TIMER= 20000; MaxCHPEXT\_TIMER= 55000; MinCHPSCR\_TIMER= 2; MaxCHPSCR\_TIMER= 30000; break; case 9: **Highest possible PowerUser Level 9** MinTIMER=  $\begin{array}{ccc} 1; & 1; \\ -1; & 1; \end{array}$  MaxTIMER= 55000; MaxTIMER= 55000;<br>MinTIMER NORMAL IN MILLSEC= 5000; MINTIMER\_NORMAL\_IN\_MILLSEC= 5000;<br>MaxTIMER\_NORMAL\_IN\_MILLSEC= 55000; MaxTIMER\_NORMAL\_IN\_MILLSEC= 55000; MinTIMER\_BOSS\_IN\_MILLSEC= 550; MaxTIMER\_BOSS\_IN\_MILLSEC= 55000;<br>MinCHPEXT\_TIMER= 5000; MinCHPEXT\_TIMER= 5000; MaxCHPEXT\_TIMER= 55000; MinCHPSCR\_TIMER= 1; MaxCHPSCR\_TIMER= 30000; break; }

*Because I had some performance problems on my network (Novell 386 V3.11) I'll check these entries every time its possible to change it. If you are running it on a stand alone PC you may add POWERUSER=9 to at section [CHPAPER]. If you are Supervisor and*  install this progrm on you network. Don't give all person level 9. Its dangerous, because the user can add entries very low and than a *lot of pictures will be read from the server. Look at the possible levels with the settings.*

### **Explanation of CHPAPER.EXE ED**

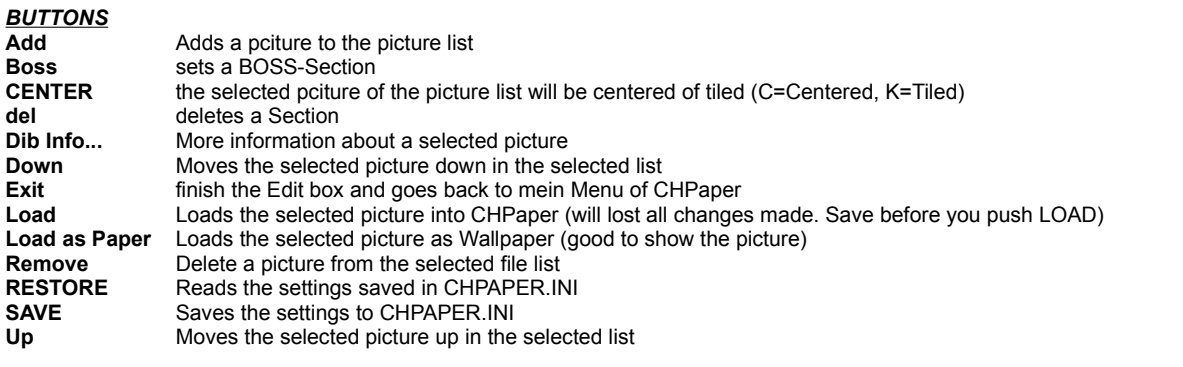

#### *CheckBox and Editing Fields*

**BOSS Timer...** Timer in Millseconds to look for BOSS-Key etc... **Enable Sound** Beep if BOSS-Key is on or off **Multiplicator...** Time to wait until the next picture will be displayed (Multiplicate this with Timer in MillSec's) **Random:** Random selection of pictures **Replace on F...** Replace pictures if Active WIndow is maximized **Show Inform...** Display Information which picture the next will be **Timer in Mills:** Timer in Millseconds for WM\_TIMER message (if you'd like to set the timer higher than 1 Minute you should set this value to 60'000 and the "Multiplicatior for Timer" to the desired value. Examples: for 1 Minute: 60000 and 1 or 30000 and 2 for 30 Minute: 60000 and 30 or 30000 and 60 for 2 Hours: 60000 and 120 for 4 Hours: 60000 and 240

# **Explanation of CHPEXT.DLL**

#### *If you have it installed start FileManager*

under the Menuitem Extensions is CHPaper..., and an Icon should be on the desktop

Copy any Bitmap or RLE file from the FileManager into the Icon. The wallpaper will imadiatly change. You may also copy multiple Files onto the Icon. With the Timer settings in Section CHPEXT TIMER= will the picture be displayed. If you DoubleClick onto the Icon the picture showed will rest on Screen.

**NOTE:** Requires 9KByte of memory

# **Note for CHPAPERS.EXE**

CHPAPERS has only the TImer Functions built in. Because this, there is no parameter needed to start CHPAPERS with TI to get the timer function running.

**NOTE:** Requires 31KByte of memory

### **USE OF CHPAPER**

The CHPAPER and all other programm which are included where distributed as shareware for home use, but must be licensed for use within a business, corporation, or organization. This includes educational institutions and government agencies.

If you are a shareware distributor you may distribute all software listed below in the registration form as long as you contact me (Th. Stoll) for permission first. You must distribute all the files intact and in unmodified form (duplicate files may be removed)

and may not charge more than a reasonable disk copying fee. If you are a System Operator and run a publicallyaccessable BBS for which their is no usage fee then you may use the software free of charge--that's our way of saying thanks.

# **REGISTRATION FOR CHPAPER**

*Registration is required for the use of the CHPAPER and all files described in this documentation. This form should be used to register it.*

# **Warranty**

IN NO EVENT SHALL T.STOLL BE LIABLE FOR ANY LOSS OF PROFIT OR ANY OTHER COMMERCIAL DAMAGE, INCLUDING BUT NOT LIMITED TO SPECIAL, INCIDENTAL, CONSEQUENTIAL OR OTHER DAMAGES. T.STOLL( THE AUTHOR) SPECIFICALLY DISCLAIMS ALL OTHER WARRANTIES, EXPRESSED OR IMPLIED, INCLUDING WITHOUT LIMITATION THE IMPLIED WARRANTIES OF MERCHANTABILITY AND FITNESS FOR A PARTICULAR USE OR PURPOSE, RELATED TO DEFECTS IN THE DISKETTE AND DOCUMENTATION.

# **NOTE NOTE NOTE NOTE NOTE NOTE NOTE**

A Shareware notice dialog box will appear each 3rd time you start this software. This is to remind you that you have not registered (i.e. paid for) the software. Simply click on 'Continue' to resume normal execution. When you register the software you will receive a registration number which will prevent the dialog box from appearing.

If you register, you'll get the information how you can remove the shareware notice dialog box. And if you order a Disk, you'll get the newest version of CHPAPER without the box in the executable file (Smaller and a few faster code).

### **REGISTRATION FORM for Version 7.0**

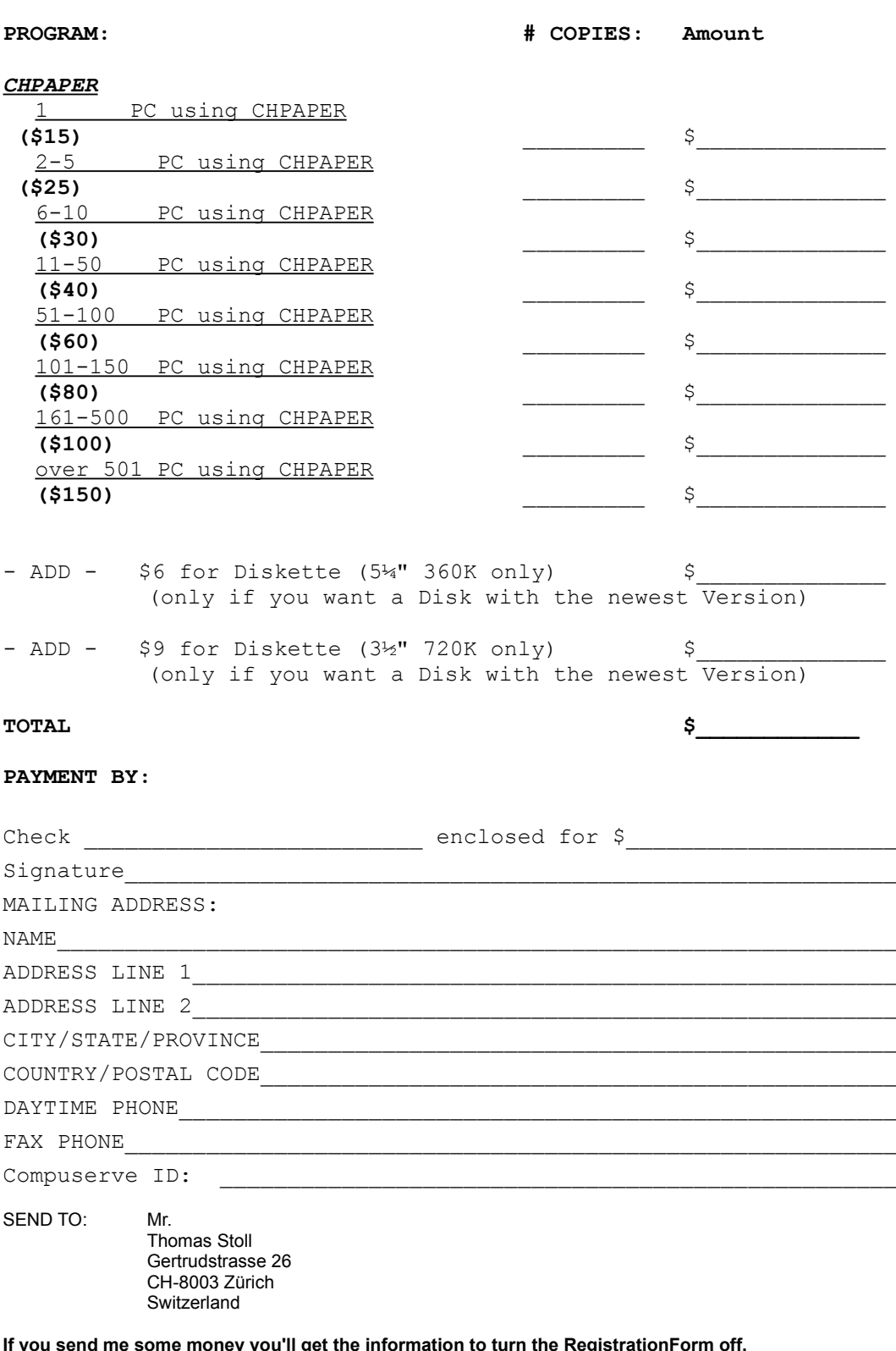

**If I get your CIS ID you'll receive the info by EMAIL, otherwise by FAX or MAIL.**